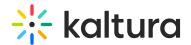

## Kaltura Extension for LMS Admin & Config Agenda

## **OVERVIEW**

This training session is aimed for system administrators and will cover Moodle, Canvas, and Blackboard Extensions. Learn how to navigate the Kaltura Application Framework admin page for Moodle, Canvas, and Blackboard LMS integrations as a system administrator. Gain insights on how to organize and manage users & groups permissions, configure and customize the video tools in your integration in a single intuitive interface.

Upon completion of this learning session, the participants will be able to:

- Understand the Kaltura Application Framework (KAF) Admin page.
- · Configure your KAF modules.
- Understand the different types of roles and permissions.
- Understand the purpose of the Shared Repository.
- How to enable or disable custom and editing modules.

## Agenda

| Topic                                       | Instruction:                                                                        |  |
|---------------------------------------------|-------------------------------------------------------------------------------------|--|
| Greeting/ Introduction                      |                                                                                     |  |
| Kaltura Application Framework Admin<br>Page | Introduction to KAF Admin Page.                                                     |  |
| Logging into KAF Admin Page                 | How to log in to KAF Admin Page, and an overview of sit homepage.                   |  |
| Homepage Overview                           |                                                                                     |  |
| Shared Repository                           | Will learn how to enable and build custom data fields for institutional repository. |  |
| Roles and Permissions (Hosted)              | Overview of the KAF roles and entitlements.                                         |  |
|                                             | Section will cover critical editing and deleting configura                          |  |

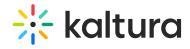

| Hosted                                                                                                    | your CMS integration.                                                                                            |
|----------------------------------------------------------------------------------------------------|----------------------------------------------------------------------------------------------------|
| <ul> <li>Allow Unpublished published</li> <li>Allow Delete Published</li> <li>AllowEditpublish</li> <li>Shared Repository Category ID</li> </ul>                                                                       |                                                                                                    |
| Player (Identifying your players)                                                                                                    | Section will cover Kaltura Player within your KAF integration over different types of players you can use.       |
| <ul> <li>Player ID</li> <li>Player Edit Id</li> <li>Player Moderation Id</li> <li>Playlist</li> <li>Quiz player (VIEW FROM MEDIA GALLERY)</li> <li>BSE player</li> </ul>                                               |                                                                                                    |
| Browse and Embed                                                                                                    | Learn how to enable the browse search and embed feat adjust you player setting for different type of media file. |
| <ul> <li>Embed from Multiple Course</li> <li>BSE Player</li> <li>Enable New v3</li> <li>(FOR THE ADDITIONAL EMBED SETTING)</li> <li>Embed Settings button</li> <li>Embed setting</li> <li>Embed Size Custom</li> </ul> |                                                                                                    |
| Quiz V3 - FOR QUESTIONS                                                                                                    |                                                                                                    |

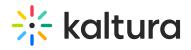

| enable.  Download Categories  Understand the structure of categories and enable feature My Media repository.  Root categories Show External Publish  Managing groups, Assign collaborators  Understand the levels of collaboration.  Understand the levels of collaboration.                                                                                                |                                                                                               |                                                                                                    |
|----------------------------------------------------------------------------------------------------|-----------------------------------------------------------------------------------------------|----------------------------------------------------------------------------------------------------|
| <ul> <li>Root categories</li> <li>Show External Publish</li> <li>Understand the levels of collaboration.</li> <li>Assign collaborators</li> <li>Will go over additional module that can enhance your K integration.</li> <li>Content Policy</li> <li>Disclaimer</li> <li>Replace Media</li> <li>Custom Data</li> <li>Email Notification</li> </ul> Getting Help / Questions | • Download                                                                                    | We will cover the editing modules and decide which one enable.                                                                                                    |
| Managing groups,  • Assign collaborators  Additional Modules  • Will go over additional module that can enhance your K integration.  • Content Policy • Disclaimer • Replace Media • Custom Data • Email Notification  Getting Help / Questions                                                                                                    | <ul> <li>Root categories</li> </ul>                                                           | Understand the structure of categories and enable feating     My Media repository.                                                                                                    |
| Additional Modules  integration.  Content Policy Disclaimer Replace Media Custom Data Email Notification  Getting Help / Questions                                                                                                    |                                                                                               | Understand the levels of collaboration.                                                                                                    |
|                                                                                                    | <ul><li>Content Policy</li><li>Disclaimer</li><li>Replace Media</li><li>Custom Data</li></ul> | , , , , , , , , , , , , , , , , , , ,                                                                                                    |
| , I                                                                                                    | Getting Help / Questions                                                                      |                                                                                                    |
|                                                                                                    | 4                                                                                             | , in the second second |

[template("cat-subscribe")]